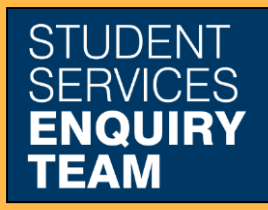

www.glasgow.ac.uk/sset +44 (0) 141 330 7000

## **How to print an invoice**

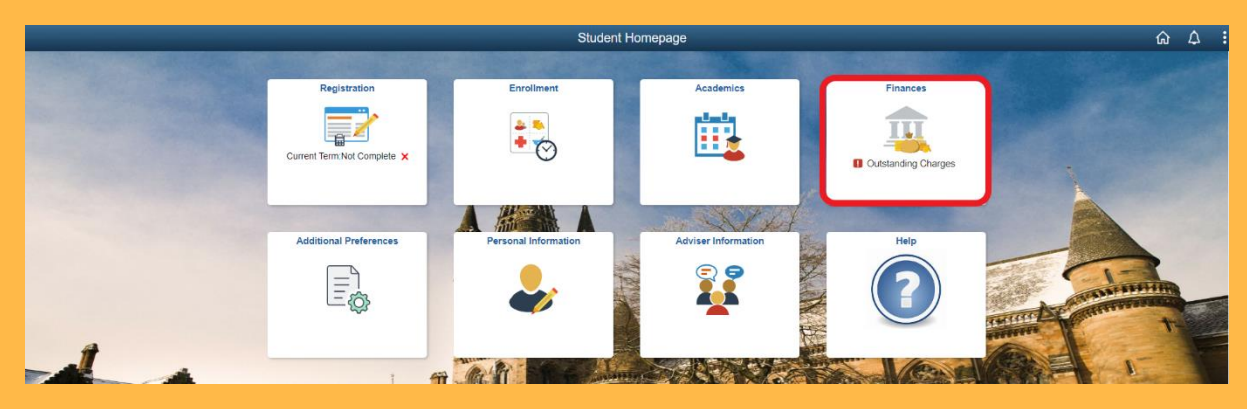

1. Log in to MyCampus and select the Finances tile from the Student Homepage.

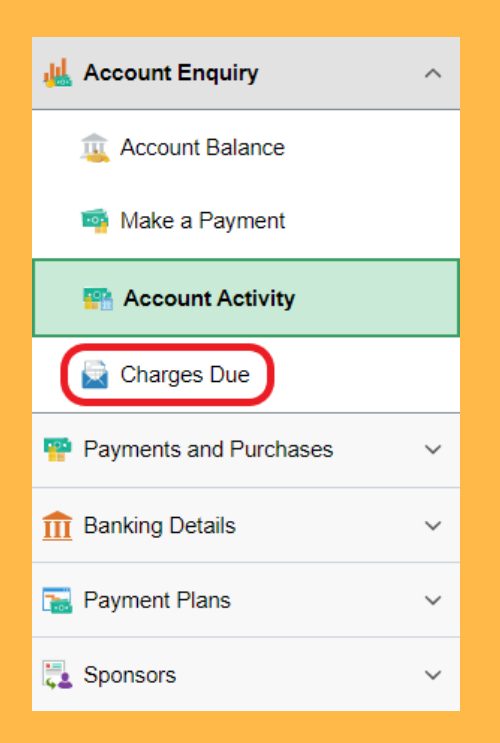

2. Select Charges Due from the Account Enquiry dropdown list on the left.

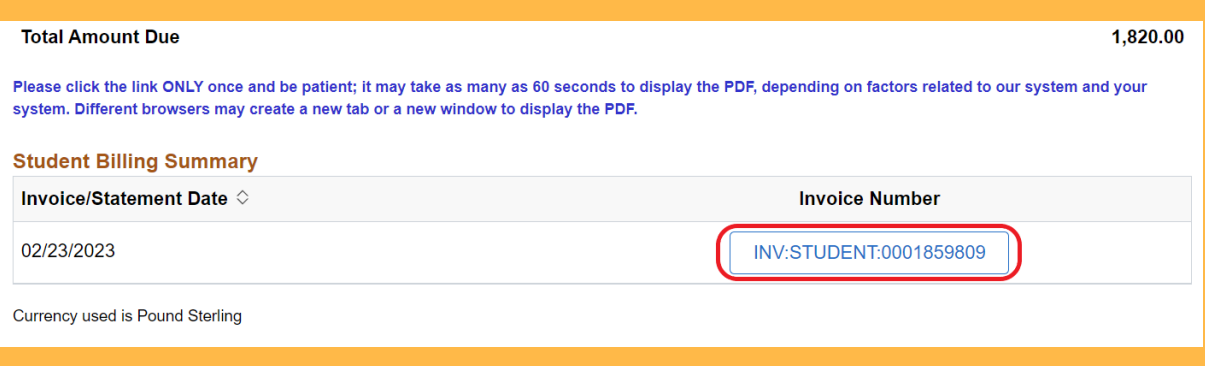

3. Click the most recent Invoice Number. Your invoice will open in a new tab as a PDF.